## **SIPOS**

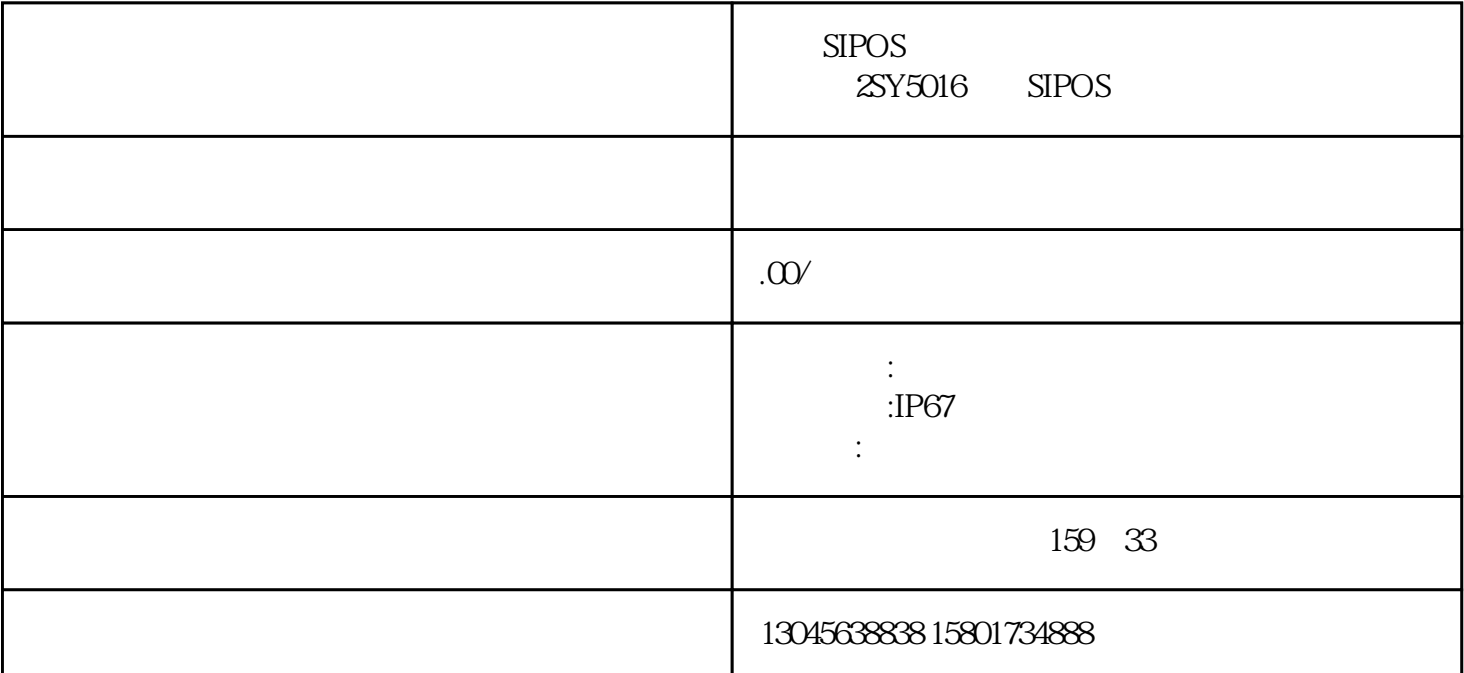

 $(SIPOS)$ 

 $SIPOS$  1 " LOCAR REMOTE" "WELOCPAR" 2 "ENTER" 菜单显示"Sprache lang.",再按向下键(↓)后,画面显示"COMMISSIONING"。3、再按"ENTE R" "QOO" "9044", "S" "ENTER" 0 "ENTER" 4" " 4" "ENT ER"  $4$  "  $4$ "  $4$ " ENTER"  $4$ <br>rection"  $4$  clockwise"  $5$  "closing speed" rection" "clockwise" 5 "closing speed" "pening speed" "ENTER" 6 3<br>"travel-dependent" "torque-dependent" " as "opening speed" here is no set that we have seen the set of the ENTER"  $\text{``ENTER''} \qquad \qquad 6 \qquad 3 \qquad \qquad \text{``cut-off mode cl."}$ 

"travel-dependent" "torque-dependent" "tout-off mode op." travel-dependent" travel-dependent" travel-dependent", travel-dependent", travelmax cl. torque", which is a max op. torque ", max op. torque ", max op. torque ",  $\frac{1}{2}$ 8 7 " endpost. adjust" " ENTER" " start with ." " open" " ENTER" " move to op."  $\degree$  STOP", 6

 $\begin{array}{ccc} 1 & 11 & & 2 & 1 & & 3 \\ & & ^2\Pi & \text{ENTER}^* & & \text{devition } X \end{array}$ 秒钟以上让阀门自动运行到全开的位置,然后再点动一下向下键,按"ENTER"键后会显示devition X XX(数值),然后轻轻转动白色齿轮将这个数值正好调为0,按"ENTER"键后,画面显示"move to cl."  $3$ the ENTER" adjustment OK!"<br>"Adjustment OK!" clockwise" "anti-clockwise" "

"ENTER<sup>"</sup> clockwise" enters and the second state  $\mathbb{R}^n$ , where  $\mathbb{R}^n$  is the second state  $\mathbb{R}^n$ 

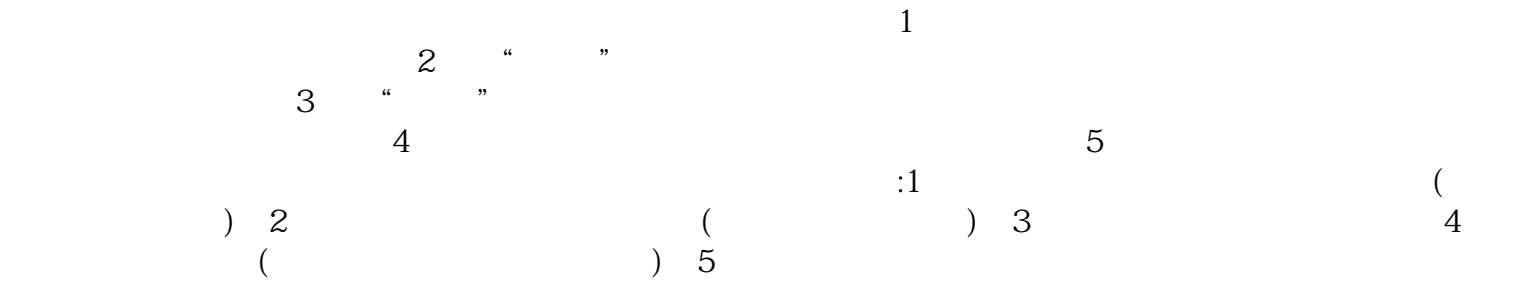